## **Subscription Emails Format**

Below, are examples of the three Subscription email formats that are available for you to select to be received by your Contacts.

To set the preference for your Subscription email format, click Menu; under the Preferences section, click the **Portal Preferences** link.

**NOTE**: These settings are available for Classic Portal only.

In the Portal Preferences screen, scroll to the section labeled 'Listing links from email show'.

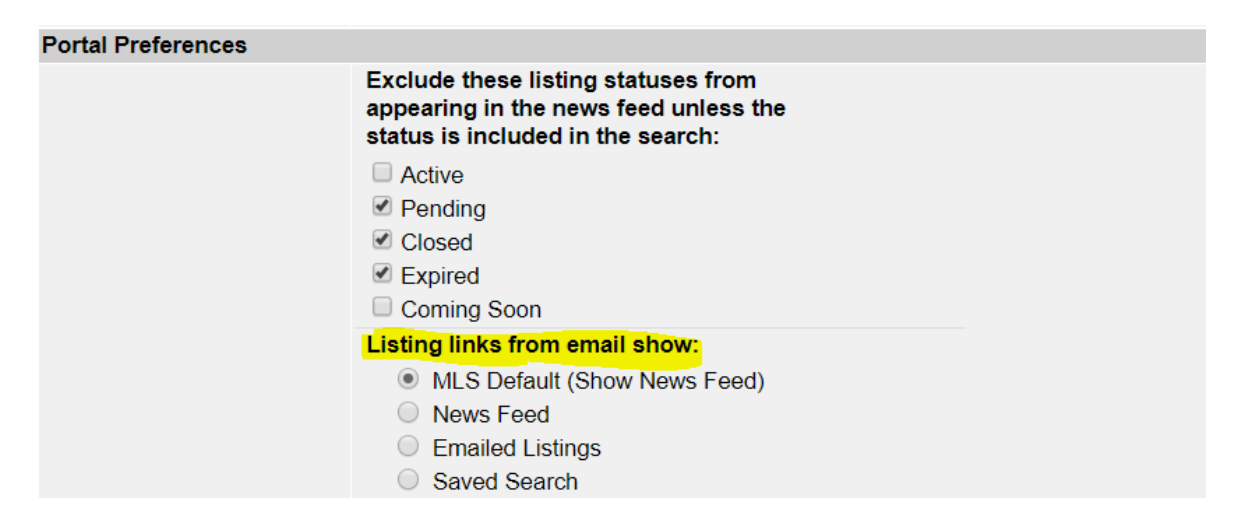

The options in the '**Listing links from email show**' are defined as follows:

- **MLS Default (Show News Feed)** opens to show listings in the News Feed. This is the default for all Subscriptions.
- **News Feed** Same as MLS Default.
- **Emailed Listings** opens to show only the listings sent in that particular email.
- **Saved Search** opens to show the listings currently in the search saved to the Contact.

## **MLS Default (Show News Feed)**

When the Contact clicks any of the listings or the '**View Listings**' button in the Subscription email, they will be routed to the listing feed for that event. The news feed will begin with the new and updated listings; previously emailed listings (maximum 50) will follow in the list. This is always in the Public version.

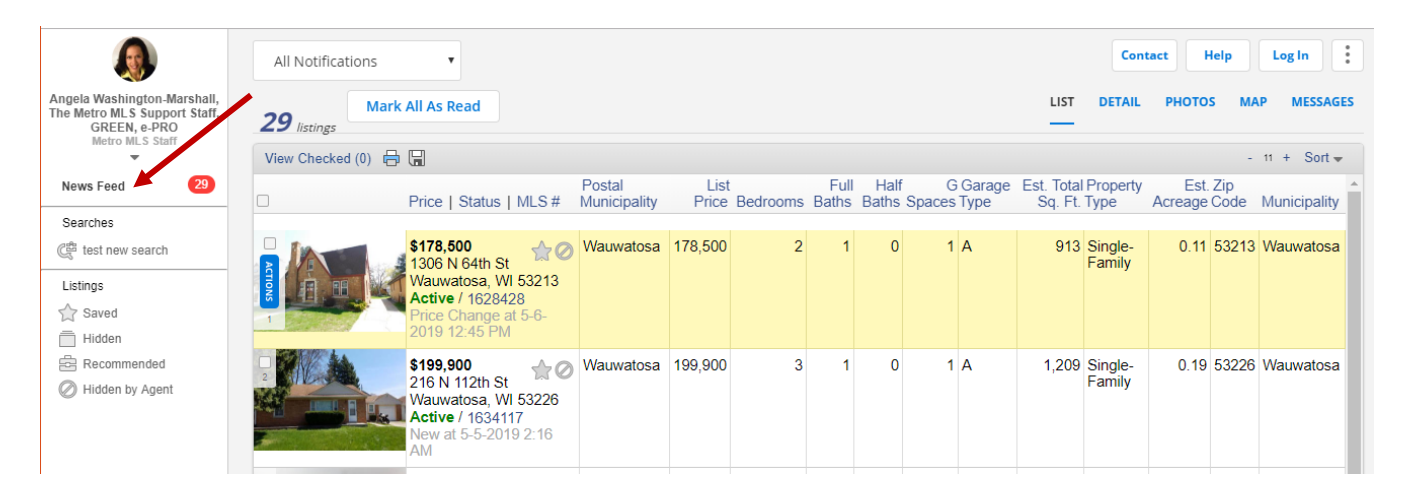

## **Emailed Listings**

When the Contact clicks any of the listings or the '**View Listings**' button in the Subscription email, they will be routed to the listings for **that** email update.

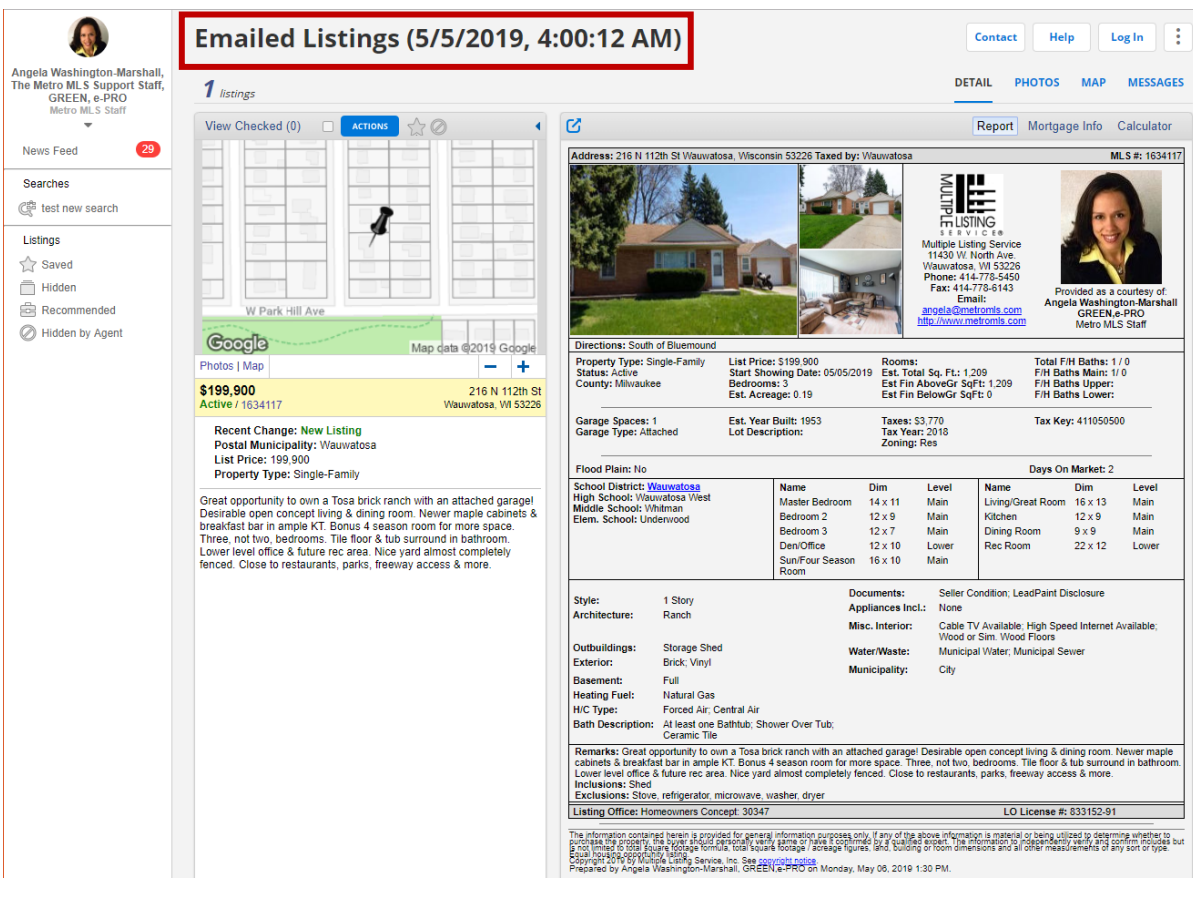

## **Saved Search**

When the Contact clicks any of the listings or the '**View Listings**' button in the Subscription email, they will be routed to the listings that are currently in the search saved for the Contact. The new and most recently changed will be at the top of the list.

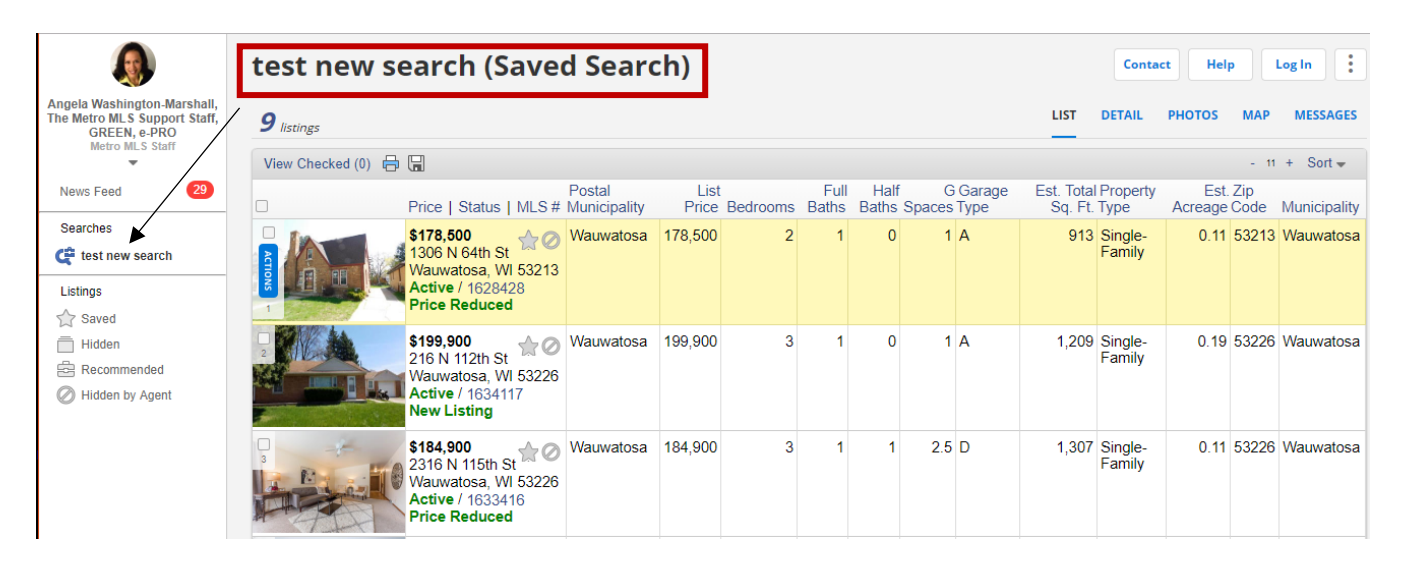